## ■DrawBarCode, DrawTextPtrFont等

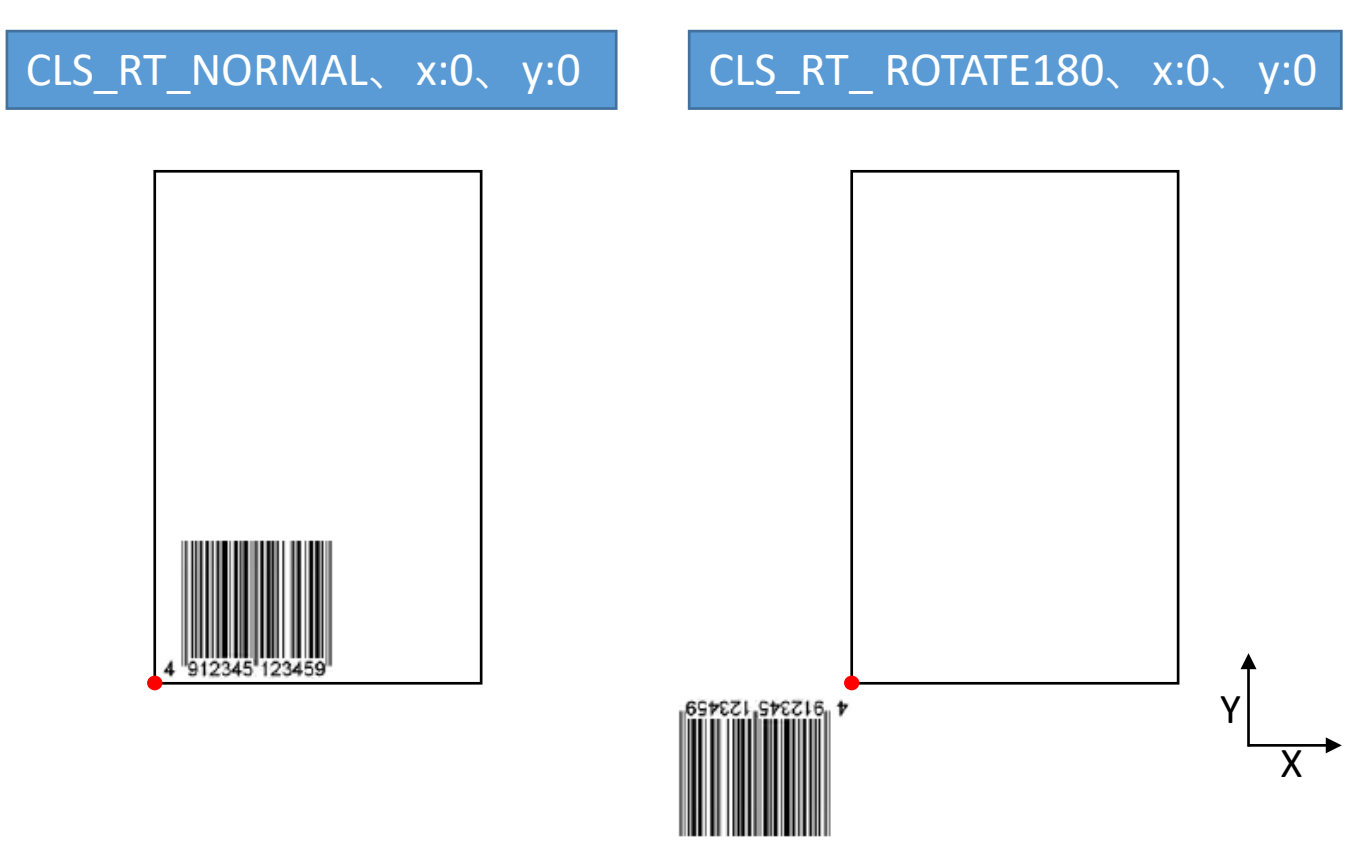

## ■DrawTextPCFont, DrawBitmap等

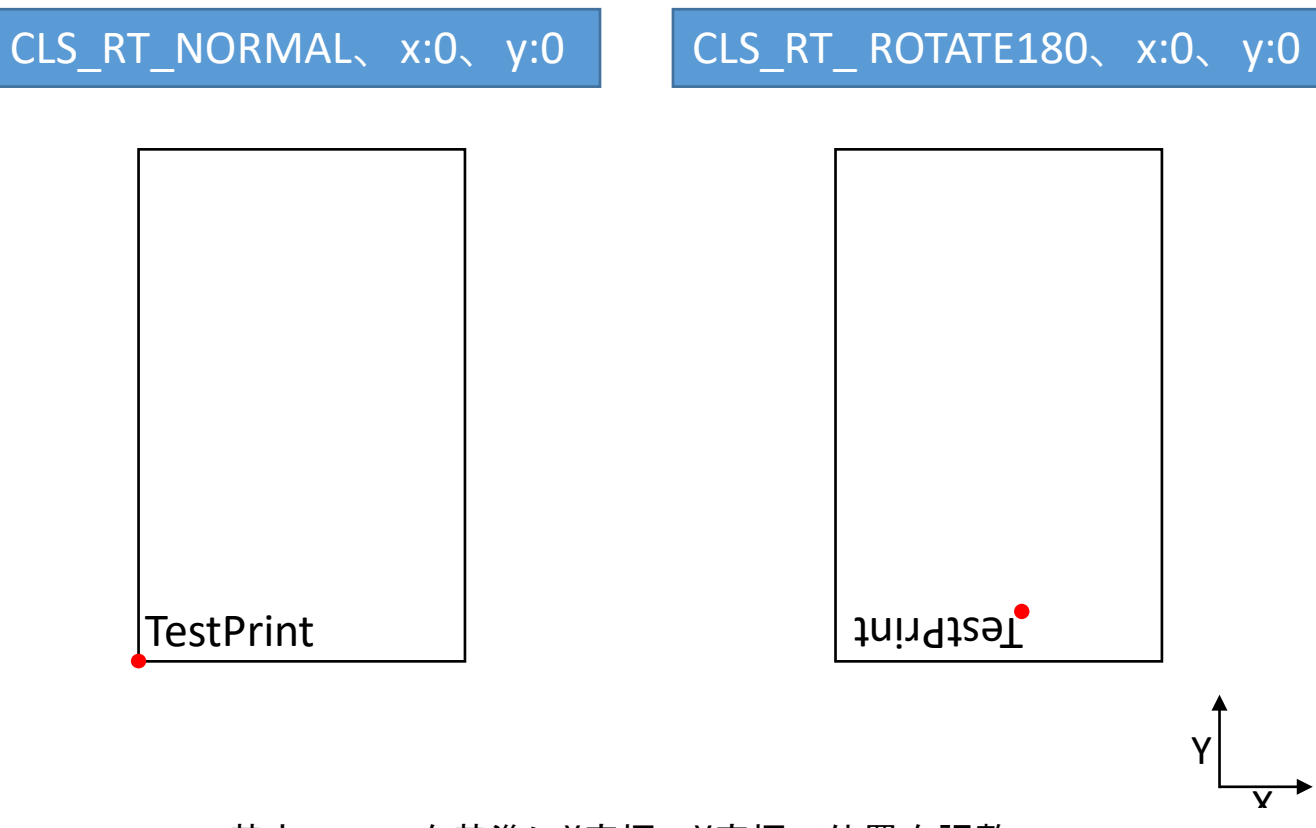

● =基点。ここを基準にX座標、Y座標で位置を調整

●180度回転させたDrawTextPCFontの印字位置について

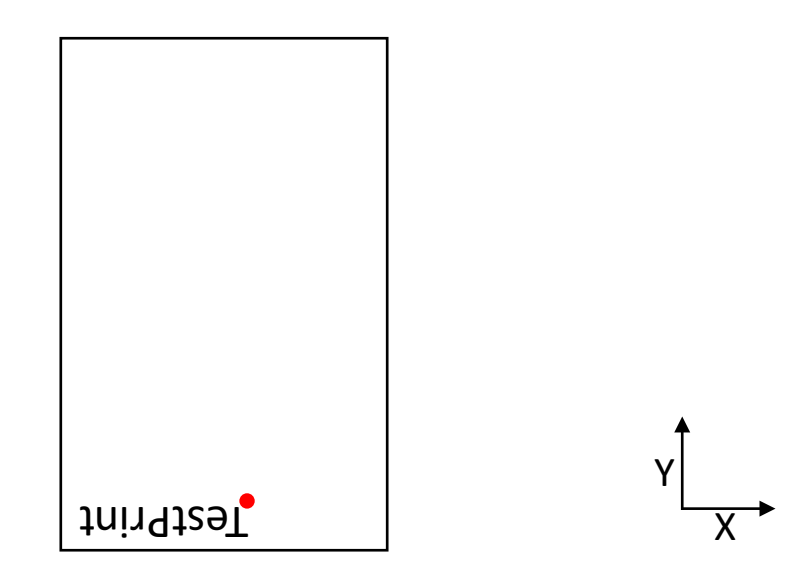

・基点の位置も180度回転しますので、上記図では右上が基点となります。 ・文字を右に寄せたい場合はX座標の値を増やします。 このとき、テキストの長さよりも大きな値にしないと文字は動きません。 上記「TestPrint」が横幅30mmだった場合、X=300 以上に なってから右に動き 始めます。5mm右に動かしたい場合、X=350とする必要がございます。 (※単位指定:ミリの場合)